# **Metacat - Bug #6403**

## **Command-line user management does not handle hashed passwords**

01/31/2014 02:39 PM - ben leinfelder

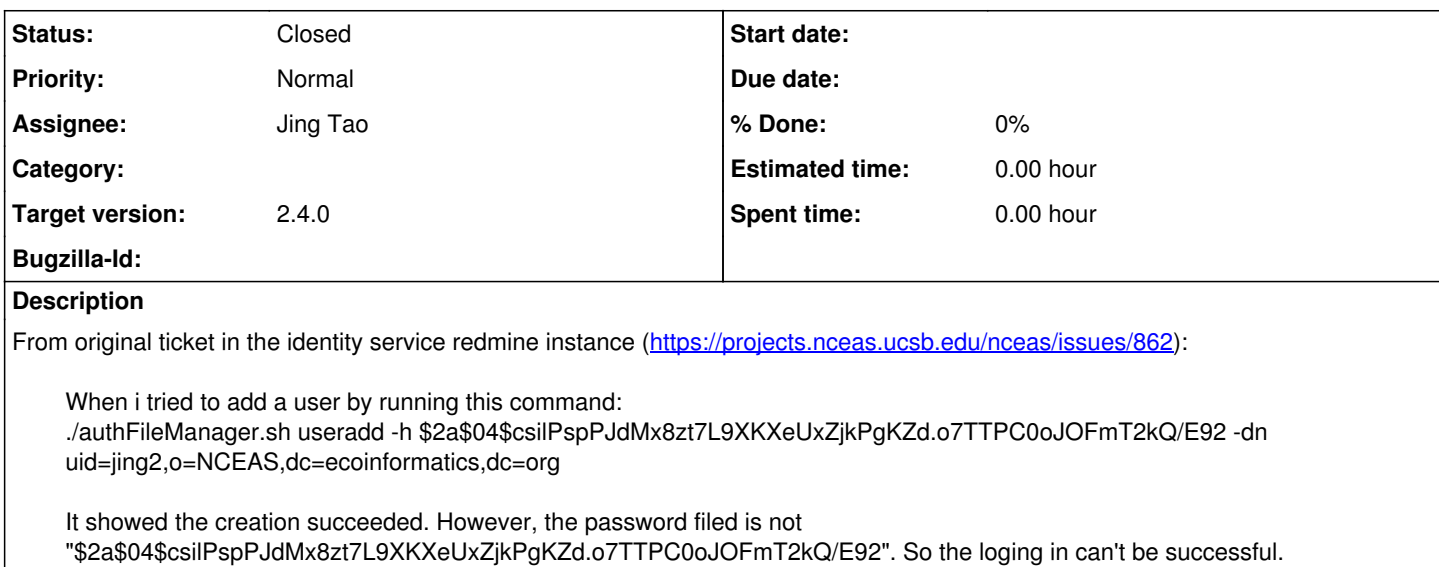

The API - authFile.addUser works since the junit test can set the hashed password correctly.

This is a problem in the Metacat code base so I'm moving this here so we can more easily track the 2.4.0 release.

### **History**

### **#1 - 01/31/2014 02:41 PM - ben leinfelder**

- *Assignee set to Jing Tao*
- *Description updated*

#### **#2 - 01/31/2014 02:42 PM - ben leinfelder**

I dug around and found that the shell script decoded the bcrypt hash code. If the input (argument) is \$2a\$04\$csilPspPJdMx8zt7L9XKXeUxZjkPgKZd.o7TTPC0oJOFmT2kQ/E92, the shell script will change it to a-bash4.o7TTPC0oJOFmT2kQ/E92 (because the shell script doesn't like \$)?

I found the only way to escape the string is to add two single quotes around the hash code. But, double quotes doesn't work.

Here is the format of bcrypt hash:

\$2\$, \$2a\$ or \$2y\$ identifying the hashing algorithm and format.

A two digit value denoting the cost parameter, followed by \$.

A 53 characters long base-64-encoded value (they use the alphabet ., /, 0–9, A–Z, a–z that is different to the standard Base 64 Encoding alphabet) consisting of:

22 characters of salt (effectively only 128 bits of the 132 decoded bits)

31 characters of encrypted output (effectively only 184 bits of the 186 decoded bits)

## **#3 - 01/31/2014 02:42 PM - ben leinfelder**

I confirmed that the script doesn't like the "\$" as a part of the argument. It will work if we remove the dollar sign part. However, we have to keep them.

#### **#4 - 01/31/2014 02:43 PM - ben leinfelder**

*- Status changed from New to In Progress*

#### **#5 - 01/31/2014 02:54 PM - Jing Tao**

I added note to let user know that the hashed password should be surround by single quotes.

#### **#6 - 02/07/2014 03:52 PM - ben leinfelder**

*- Status changed from In Progress to Closed*

Tested this on my localhost and it works with single quotes.